# <span id="page-0-0"></span>**Release Notes for the QNX Neutrino 6.4.1 BSP for Freescale i.MX51 EVK 1.0.0[#](#page-0-0)**

# <span id="page-0-1"></span>**Board Level Documentation[#](#page-0-1)**

[http://cache.freescale.com/files/32bit/doc/user\\_guide/evk\\_imx51\\_Hardware\\_UG.pdf](http://cache.freescale.com/files/32bit/doc/user_guide/evk_imx51_Hardware_UG.pdf)

# <span id="page-0-2"></span>**System requirement[s#](#page-0-2)**

# **Target system**

• ONX Neutrino RTOS 6.4.1

# **Host development system**

- ONX Momentics 6.4.1
- Terminal emulation program (Qtalk, Momentics IDE Terminal, tip, HyperTerminal, etc.)
- RS-232 serial port or a USB-to-serial adapter, and a straight-through serial cable
- Ethernet link

# <span id="page-0-3"></span>**System Layout[#](#page-0-3)**

The tables below depict the memory layout for the image.

# **Memory layout**

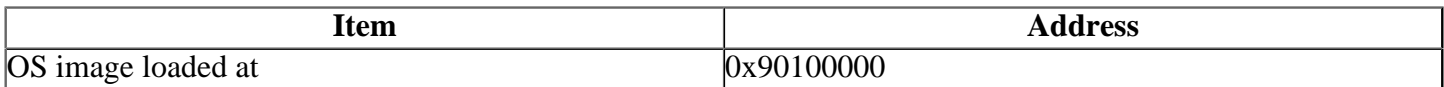

The interrupt vector table can be found in the buildfile located at **src/hardware/startup/boards/ mx51evk/build**

# <span id="page-0-4"></span>**Getting Started[#](#page-0-4)**

# <span id="page-0-5"></span>**Preparing an SD Car[d#](#page-0-5)**

The i.MX51 EVK can boot from USB, UART, SPI-NOR, MMC-1 (on bottom side of board), or MMC-2 (on top side of board). For example, to boot from the bottom SD slot, set dipswitch SW1 like to 0-0-0-0-0-0-1-1-0-0, see [i.MX51 EVK board documentation](http://cache.freescale.com/files/32bit/doc/user_guide/evk_imx51_Hardware_UG.pdf) for more boot switch details.

An SD card can be configured to by dd'ing the redboot image to the beginning of the SD card:

dd if= $mx51$  babbage redboot.bin of=/dev/sdX

'dmesg' can be used on a Linux host to determine the SD device - e.g. /dev/sdd. The redboot image can be downloaded at the same Foundry27 location where the QNX BSP was downloaded.

# <span id="page-0-6"></span>**Starting Neutrin[o#](#page-0-6)**

# **Step 1: Build the BSP**

You can build a BSP OS image from the source code. For instructions about building a BSP OS image, please refer to the chapter Working with a BSP in the Building Embedded Systems manual.

Copy or transfer the IFS image into your tftp server's directory.

- When compiling using the command line, the ifs image is in the **images** directory.
- When compiling using the IDE, the IFS image is by default at **/Workspace\_root\_dir/bspfreescale-mx51evk-src/images**.

#### **Step 2: Connect your hardware**

- 1. Set up the i.mx51 EVK board in boot mode. Refer to the manual for the correct default jumper settings to use the CPU board.
- 2. Connect one end of the serial cable to the P5A1 (UART) serial port on the CPU board.
- 3. Connect the other end of the serial cable to the first available serial port of your host machine (e.g. ser1 on a Neutrino host).
- 4. Connect one end of RJ-45 Ethernet cable to the FEC Ethernet RJ45 Connector (P3 on the CPU board).
- 5. Connect the other end of the Ethernet cable to the Ethernet network where a TFTP server (which you'll use to transfer the boot image) exists.

On your host machine, start your favorite terminal program with these settings:

- Baud: 115200
- Bits: 8
- Stop bits: 1
- Parity: none

Then, apply power to the target. You should see output similar to the following:

++Booting from SDHC0 Bus Width: 1 Card initialization successful! Actual capacity of the card is 3866624KB Redboot uses 2097152KB ... Read from 0x1fee0000-0x1ff00000 at 0x00040000: . ... Read from 0x1fed3000-0x1fed4000 at 0x0005f000: . PMIC ID: 0x000041d0 [Rev: 2.0] Initializing SPI-NOR flash... FEC LAN8700 PHY: ID=7c0c4 FEC: [ HALF\_DUPLEX ] [ disconnected ] [ 10M bps ]: Ethernet mxc\_fec: MAC address 00:04:9f:00:ea:c2 IP: 172.18.74.117/255.255.255.0, Gateway: 172.18.74.1 Default server: 172.18.80.127

Reset reason: Power-on reset fis/fconfig from MMC Boot switch: INTERNAL EXPANSION: SD/MMC-0

RedBoot(tm) bootstrap and debug environment [ROMRAM] Non-certified release, version FSL 200938 - built 11:47:45, Sep 15 2009

Platform: MX51 Babbage (Freescale i.MX51 based) PASS 3.0 [x32 DDR]. Board Rev 2. 5 Copyright (C) 2000, 2001, 2002, 2003, 2004 Red Hat, Inc. Copyright (C) 2003, 2004, 2005, 2006 eCosCentric Limited

RAM: 0x00000000-0x1ff00000, [0x000953e0-0x1fed1000] available FLASH: 0x00000000 - 0x80000000, 16384 blocks of 0x00020000 bytes each. RedBoot>

#### **Step 3: Setup the environment**

At the RedBoot prompt, issue the **fconfig** command to change the current environment.

The current configurations will be displayed; change the configuration if you want.

Run script at boot: false Use BOOTP for network configuration: false Gateway IP address: 192.168.1.1 Local IP address: 192.168.1.202 Local IP address mask: 255.255.255.0 Default server IP address: 192.168.1.15 Board specifics: 0 Console baud rate: 115200 Set eth0 network hardware address [MAC]: false Set FEC network hardware address [MAC]: false GDB connection port: 9000 Force console for special debug messages: false Network debug at boot time: false Default network device: mxc\_fec

#### **Step 4: Boot the IFS image**

Once the above setup is complete, reset the board and you can run the load command at the RedBoot prompt to download the image: **load -r -b 0x100000 ifs-mx51evk.raw; go 0x100000**

Replace **192.168.1.15** with the IP address of your TFTP server and **ifs-mx51evk.raw** with the path of the image on the TFTP server.

RedBoot will display the follow message and start downloading the boot image:

Using default protocol (TFTP)

CPU0: L1 Icache: 512x64

If the image is successfully loaded RedBoot will display:

Raw file loaded 0x00100000-0x00389fb7, assumed entry at 0x00100000

You also should see QNX Neutrino boot, followed by the welcome message on your terminal screen:

CPU0: L1 Dcache: 512x64 WB CPU0: L2 Dcache: 4096x64 WB CPU0: VFP 410330c2 CPU0: 412fc081: Cortex A8 rev 1 800MHz System page at phys:90011000 user:fc404000 kern:fc404000 Starting next program at vfe043df0 cpu\_startnext: cpu0 -> fe043df0 VFPv3: fpsid=410330c2 coproc\_attach(10): replacing fe0659e0 with fe0651a0 coproc\_attach $(11)$ : replacing fe0659e0 with fe0651a0 Welcome to QNX Neutrino 6.4.1 on the i.MX51 EVK (ARM Cortex-A8 core) Board Starting on-board ethernet with TCP/IP stack... Starting I2C1 driver (/dev/i2c0)... Starting I2C2 driver (/dev/i2c1)... Starting SD1 memory card driver... Starting SD2 memory card driver... Starting watchdog Starting SPI driver for CSPI (dev/spi0)... Starting Enhanced SPI driver for ECSPI1(dev/spi1) ... Starting Enhanced SPI driver for ECSPI2(dev/spi2) ... Starting SSI Audio driver for SGTL5000...

```
"Mic In",0 - Capture Group
     Capabilities - Volume Jointly-Capture Exclusive-Capture
     Channels - Front-Left Front-Right
     Volume Range - minimum=0, maximum=3
     Channel 0 Front-Left - 0 ( 0%) Capture
     Channel 1 Front-Right - 0 ( 0%) Capture
Starting USB Host driver...
Starting Graphics driver...
# Path=0 - FREESCALE MX35 e
target=0 lun=0 Direct-Access(0) - SD:2 SA04G Rev: 0.4
Path=0 - FREESCALE MX35 e
 target=0 lun=0 Direct-Access(0) - SD:2 SD02G Rev: 4.1
#
```
You can test the OS simply by executing any shell builtin command or any command residing within the OS image (e.g. **ls**).

# <span id="page-3-0"></span>**Auto Display Detectio[n#](#page-3-0)**

The i.MX51 EVM supports multiple output displays. This BSP's default build file produces an IFS that will auto detect which display is connected and configure video output for that display. The BSP checks for attached displays in the following order:

WVGA LCD Display Panel DVI-D Monitor VGA Monitor (default)

VGA is the default and is selected if neither the LCD nor the DVI-D monitor are detected. Note that if both the DVI-D and LCD panel are attached, the display will be configured for the LCD. Also, to detect a DVI-D monitor it must be connected to the DVI connector on the i.MX51 EVM and the monitor must be turned on.

# <span id="page-3-1"></span>**Driver Command Summary[#](#page-3-1)**

The following table summarizes the commands to launch the various drivers.

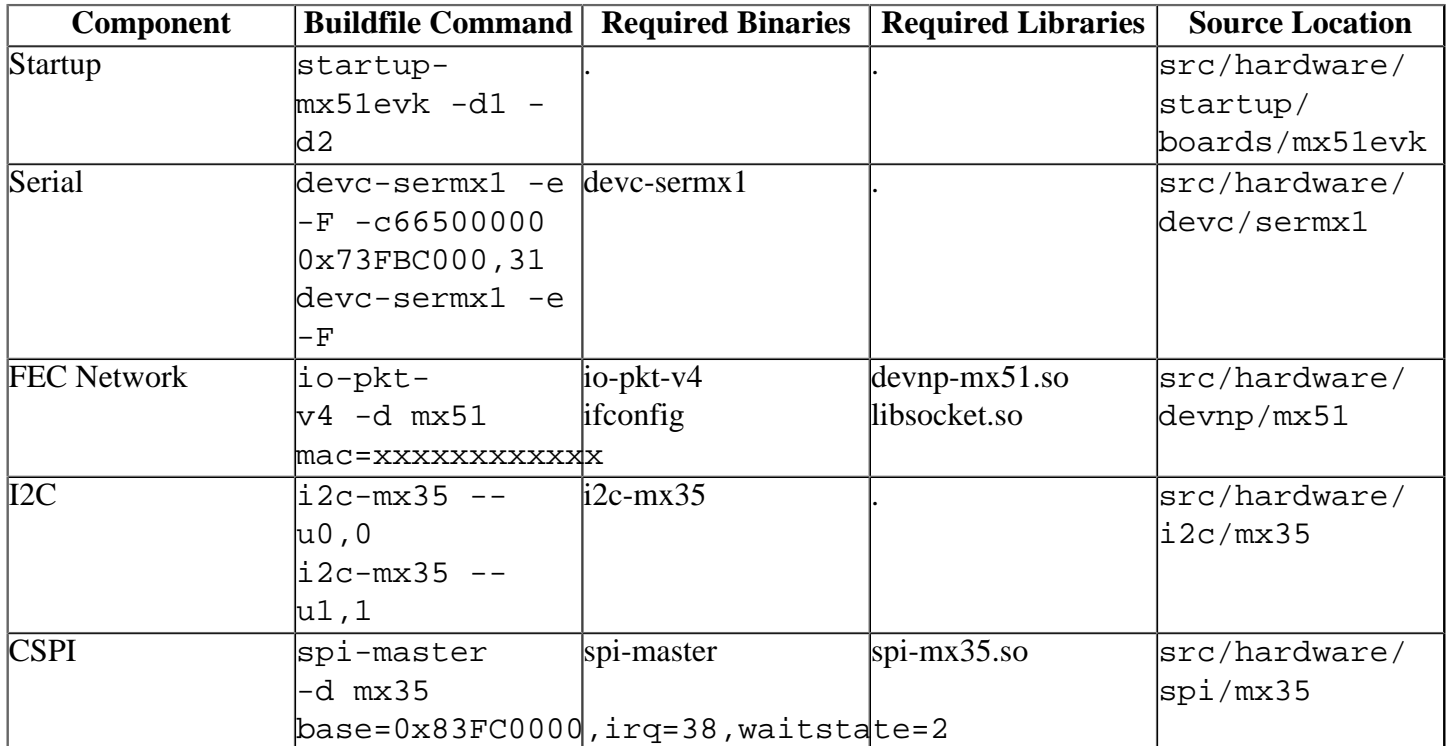

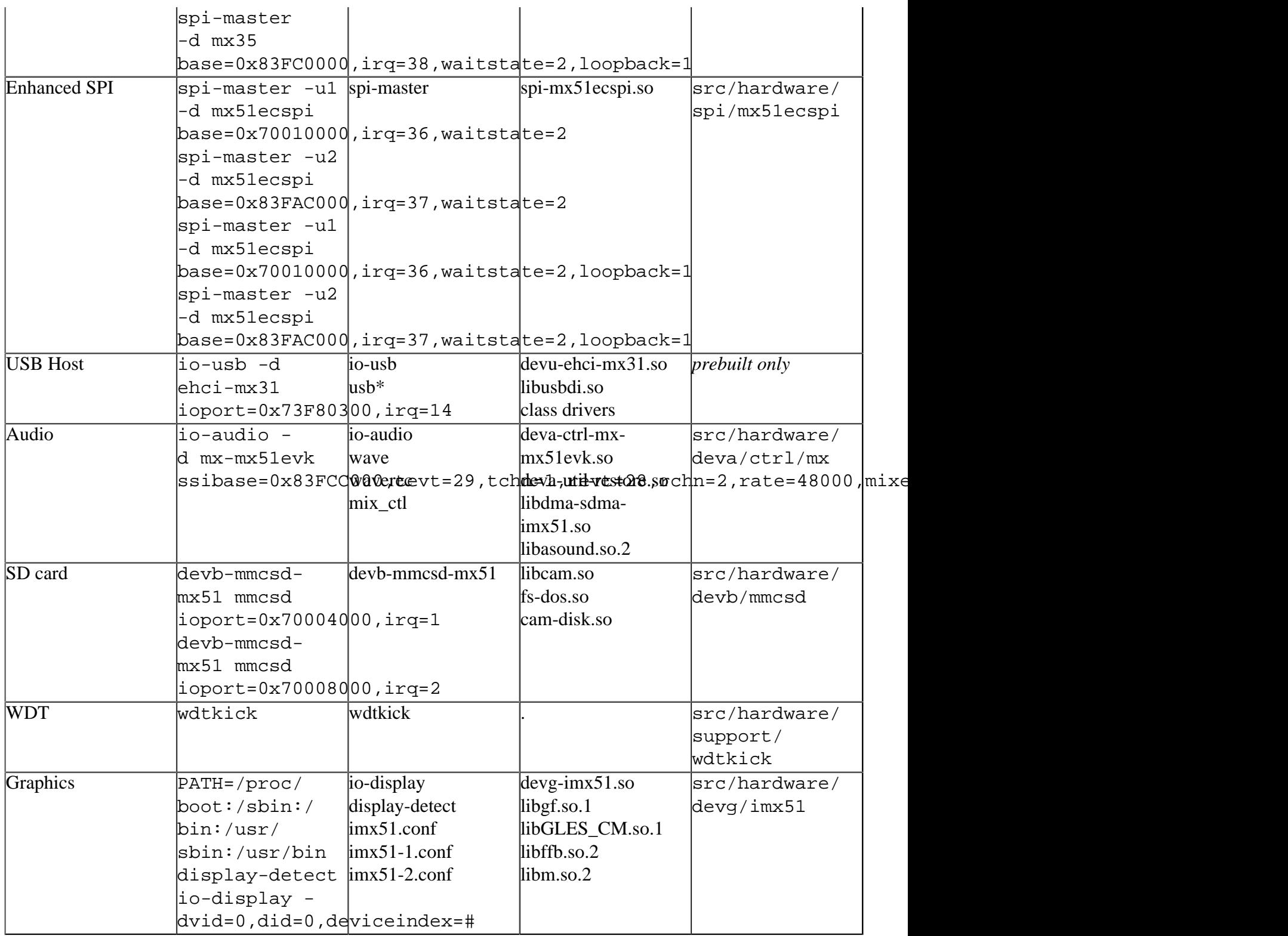

Some of the drivers are commented out in the default buildfile. To use the drivers in the target hardware, you'll need to uncomment them in your buildfile, rebuild the image, and load the image into the board.

Startup, Watchdog, Configurable SPI, Enhanced Configurable SPI, Ethernet, and Graphics have additional details:

# <span id="page-4-0"></span>**Startup[#](#page-4-0)**

```
startup-mx51evk [startup-options]
```
Some modules aren't enabled after boot up, so you need to use command line options to startup to enable them. These options must be passed before any other startup options.

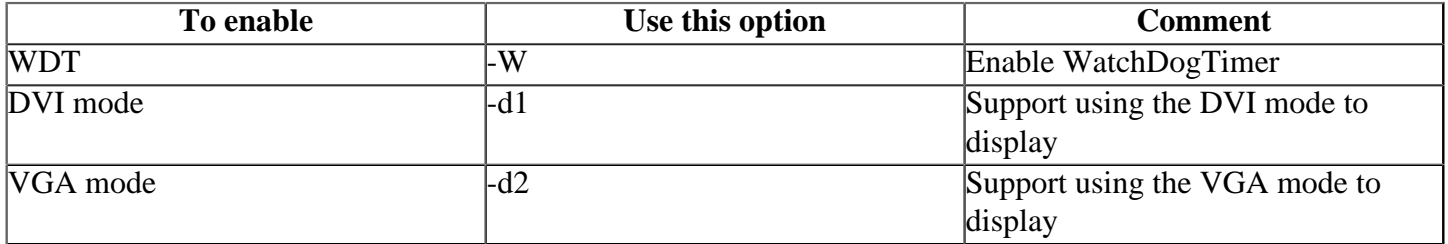

Note that both -d1 and -d2 must be specified to support auto display detection using the display-detect program.

# <span id="page-5-0"></span>**Ethernet[#](#page-5-0)**

io-pkt-v4-hc -d mx51 mac=xxxxxxxxxxxx

MAC address labelled on i.mx51 evk board must be provided with "mac" command line option.

# <span id="page-5-1"></span>**Audio[#](#page-5-1)**

```
io-audio -d mx-mx51evk
ssibase=0x83FCC000,tevt=29,tchn=1,revt=28,rchn=2,rate=48000,mixer=i2cdev=1:adr0
```

```
mix_ctl group "Mic In" capture=on
```
#### **Note**:

1.To start the audio system, you'll need to execute the I2C driver "i2c-mx35 --u1,1" first. 2.This audio driver sets "Line in " as the capture default device. i.MX51 EVK uses "Mic in " capture device.Please run "mix\_ctl group "Mic In" capture=on" to set the capture device after the audio driver running.

# <span id="page-5-2"></span>**Graphics[#](#page-5-2)**

```
PATH=/proc/boot:/sbin:/bin:/usr/sbin:/usr/bin display-detect io-display -
dvid=0,did=0,deviceindex=#
```
The display-detect program uses the i.MX51 EVM display hardware to detect the attached display and then replaces the '#' in the io-display command line with the selected displayindex using the following mapping:

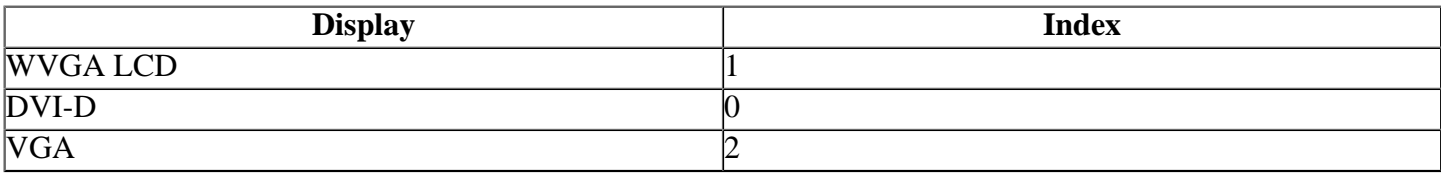

The display.conf config file then maps these indexes 0-2 to driver config files imx51.conf, imx51-1.conf, and imx51-2.conf respectively to get the appropriate output display timing and configuration settings.

# <span id="page-5-3"></span>**Accelerated Graphic[s#](#page-5-3)**

An archive containing an experimental driver for the GPU [\(OpenVG](http://community.qnx.com/sf/wiki/do/createPage/projects.bsp/wiki?pageName=OpenVG&referrerPageName=Nto641FreescaleI.mx51EvkTrunkReleasenotes) & [OpenGLES\)](http://community.qnx.com/sf/wiki/do/createPage/projects.bsp/wiki?pageName=OpenGLES&referrerPageName=Nto641FreescaleI.mx51EvkTrunkReleasenotes) can be found on the Foundry 27 graphics project:

[http://community.qnx.com/sf/go/projects.graphics/frs.imx51\\_gpu\\_driver](http://community.qnx.com/sf/go/projects.graphics/frs.imx51_gpu_driver)

Please obtain the latest version and follow the corresponding setup instructions.

# <span id="page-6-0"></span>**Known Issues for This BS[P#](#page-6-0)**

- The audio driver deva-ctrl-mx-mx51evk.so doesn't support Syncronous data playback ability since the DMA library doesn't have position information. (Ref# 75488)
- The i.MX35 (ARM1136) processor doesn't support unaligned accesses in hardware. If an application (e.g. pwmopts) tries to access data that isn't aligned on a 32-bit boundary, a bus error will occur. To avoid this memory fault, you can enable the software emulation of unaligned accesses by starting procnto with the ae option. (Ref# 71252)